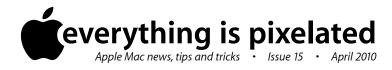

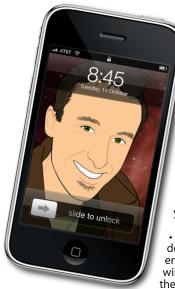

# The Apple Core Latest technical news

 Safari, Apple's own web browser has been updated to version 4.0.5 which includes many security fixes. You may well be safer on a Mac than a Windows PC, but you can never be too careful. Download it using the Software Update command found in your Mac's Apple Menu.

The launch of the iPad has been delayed a few days... if you're lucky enough to live in the States. Australians will be able to get their hands on one by the end of April. As for New Zealand, we'll just have to wait a while longer: no release

date has been given for us.

• You've been able buy music, films and TV shows via the iTunes Store and offer them as gifts to others. At last, you can now do the same with iPhone/iPod applications thanks to the "Gift this App" option.

Gift This App
Add to Wish List
Tell a friend
Copy Link
Share On Facebook
Share On Twitter

#### The Hardware Refresh Cycle

To help you time your Mac, iPad, iPhone or iPod purchase perfectly

| Model        | Last Updated | Recommendation            |
|--------------|--------------|---------------------------|
| Mac Pro      | 3 Mar 2009   | Updates expected soon     |
| Mac mini     | 20 Oct 2009  | Mid product cycle         |
| iMac         | 20 001 2003  | ma product cycle          |
| MacBook Air  | 9 Jun 2009   | Updates expected soon     |
| MacBook      | 20 Oct 2009  | Nearing end of life cycle |
| MacBook Pro  | 9 Jun 2009   | Updates expected soon     |
| iPad         | N/A          | Coming Soon               |
| iPhone       | 9 Jul 2009   | Nearing end of life cycle |
| iPod shuffle |              |                           |
| iPod nano    | 9 Sep 2009   | Mid product cycle         |
| iPod classic | , 55p 2007   | a product cycle           |
| iPod touch   |              |                           |

#### The Help Desk

Answering your most pressing technical questions

Q: Most of the time, my filenames are truncated in Column View because they're too long to fit in the column's boundaries. Can anything be done about this?

A: The Finder's Column View is a very useful and fast means of navigating through your folders. The quickest way to switch to it is by using the \$\mathbb{H}\$-3 keyboard shortcut.

However, there is one small downside: if you have long file names, the columns never seem to have enough width by default to read the file's full title. You can resize the columns by dragging the handle at the bottom of the separator that's between each columns.

To alter the default column size,  $\[ \nabla \]$ -drag that handle. This will not only increase the size of all columns in every open Finder window, but that new dimension will now become the default whenever you open a new window.

If you'd rather resize a single column, double-click on its handle: this will increase the column's size just enough to not truncate any name.

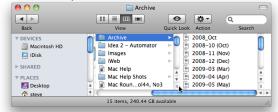

To submit your questions, send an email to **help@machelp.co.nz**.

## Safeguarding your Digital Life

Computers are so powerful and we can do so much with them that we tend to forget how vulnerable they can be. If your photos, documents, music or home movies are important to you, you should seriously consider backing them up.

Don't wait until it's too late. Contact me to find out how.

### **ElGato's Netstream DTT**: watch TV anywhere in your home

If you've ever watched TV on your Mac, you've most likely used an ElGato product. This company have supplied numerous devices over the years, designed to allow you to watch TV on your computer. They not only produce the hardware, but also created the software, called EyeTV, which lets you watch TV, pause live broadcasts, record programmes, and then edit the ads out and convert your footage so you can also watch your favourite films and TV shows on your iPod while you commute to work.

The problem with all the products they've made up until now is that you had to connect your Mac directly to an arial (via the ElGato hardware), which pretty much turned your Mac into a glorified small TV. But now, they've come up with the Netstream DTT and if you've got wireless in your house, this small device will change the way you watch TV.

Setting the Netstream up is incredibly easy: you plug it into power, connect it to an arial and then to your network. You can then install the version of the EyeTV that came in the package. By the time you're ready to open the program, the Netstream will have been properly integrated into your network and you'll be able to watch TV instantly. You shouldn't have to manually connect to the device.

Now, you can watch TV anywhere in your house, on your laptop, and whenever you're within range of your wireless network. Not only that, but the Netstream comes with two tuners, meaning that if you've got two Macs, they can both watch different channels. This device and its software are a dream to use and if you've ever thought of watching and recording TV from your Mac, you should definitely consider the ElGato Netstream DTT which is available now for NZ\$549.95. For more information, visit **www.elgato.com**.

**Steve Paris** has had over 25 years experience in computers. He is an internationally published writer supplying articles, reviews and tutorials to the main Mac magazines worldwide. He is also an Apple Certified Trainer and provides consultancy, training and troubleshooting services to the Waitakere area. You can contact him on **09 817 4127** or **0210 264 8320**.